## **Degree Works**

**Link**: <https://degreeworks.okbu.edu:8443/dashboard>

Link to DegreeWorks can also be found on the OBU website under faculty tools at <https://www.okbu.edu/employee-resources.html>

## **Log In Information**

**User ID -** OKBU email address **Password -** Novell Password

Enter **Student ID**# or click on **Student Find** (top left of screen - magnifying glass icon)

By default, the student area at the top of the audit displays the id #, name, degree, advisor, minor, major, classification, cumulative college GPA, and last audit date. Take the time to check this for correct information.

**Credits Required** will be listed at the top - in most cases, 128 hours.

**Credits Applied** will be listed also. **NOTE**: Credits Applied will I**NCLUDE** the currently enrolled course work. Degree Works does not differentiate between current semester and pre-registered semesters. The student can quite possibly be currently enrolled in multiple semesters. During the early registration period, Credits Applied will include all of the current and future semesters enrolled.

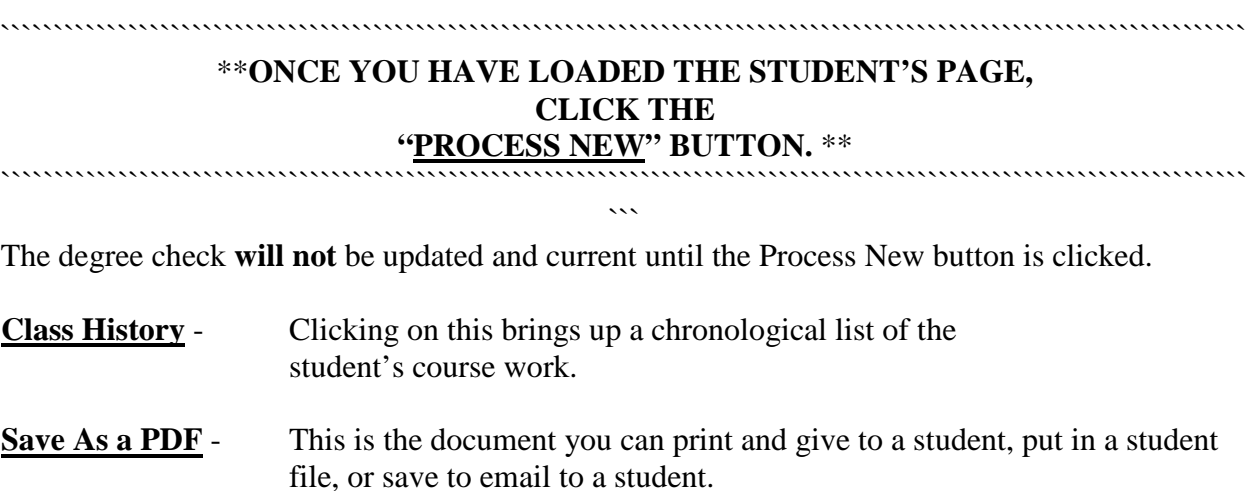

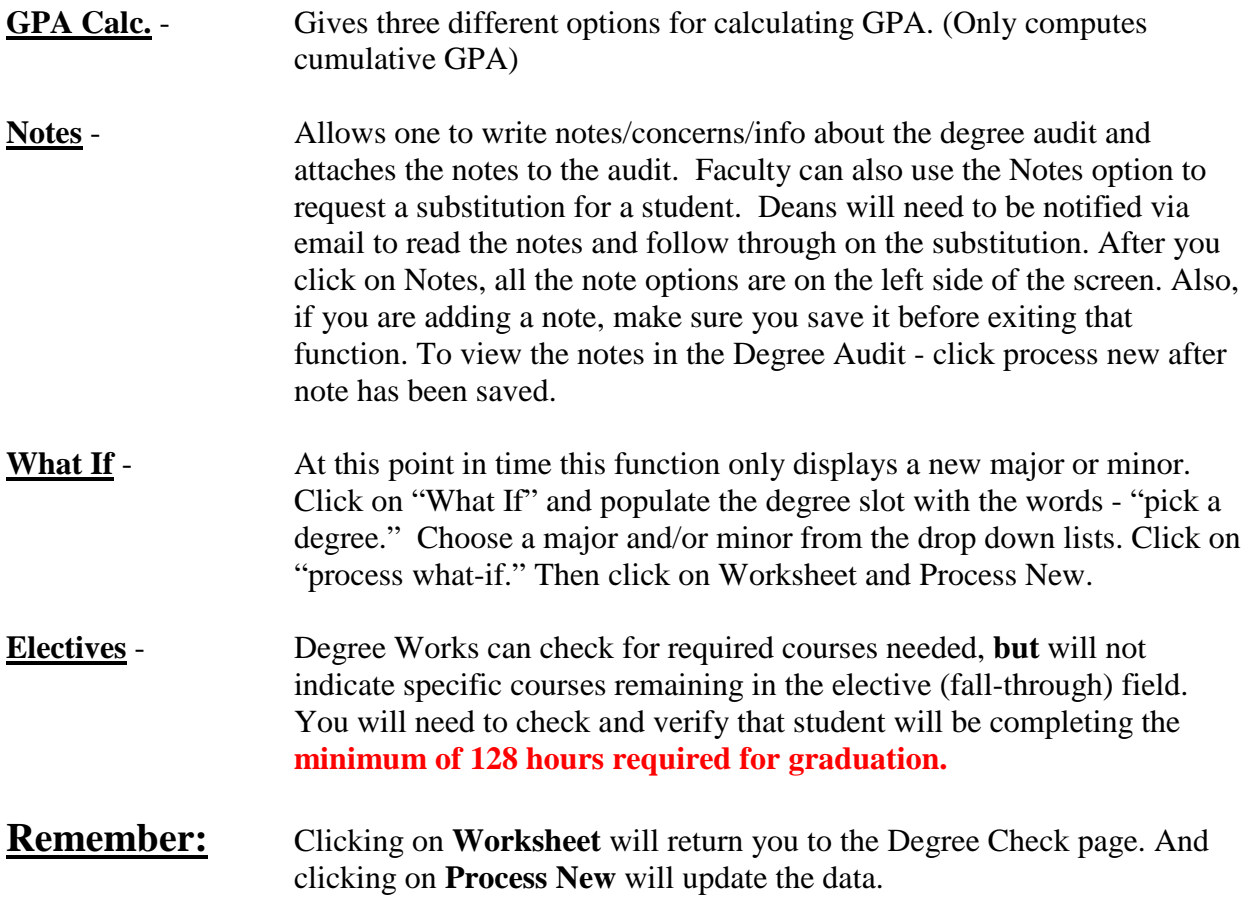

Keep in mind that Degree Works is an enrollment/advising tool, but it is still a work in progress. Anytime there are changes in the curriculum those changes have to be added to Degree Works. In other words, when you are viewing the student's degree check you still need to check for accuracy and total hours taken/needed for degree completion.

Please send questions via email to: [degreeworks@okbu.edu](mailto:degreeworks@okbu.edu).